## **BAB V**

# **IMPLEMENTASI DAN PENGUJIAN SISTEM**

#### **5.1 HASIL IMPLEMENTASI**

Pada bab ini akan dibahas tentang implementasi, yaitu proses menterjemahkan rancangan ( *design* ) menjadi program aplikasi yang dapat digunakan oleh admin maupun *user*. Hasil implementasi tersebut saat ini dijalankan mulai dari masukan, keluaran dan pengujian.

### **5.1.1 Implementasi Rancangan Output**

1. Halaman Beranda

Pada halaman ini, ditampilkan menu umum dari halaman sistem informasi seperti beranda, Master Data, Laporan, dan Logout. Berikur hasil implementasi halaman Beranda pada gambar 5.1.

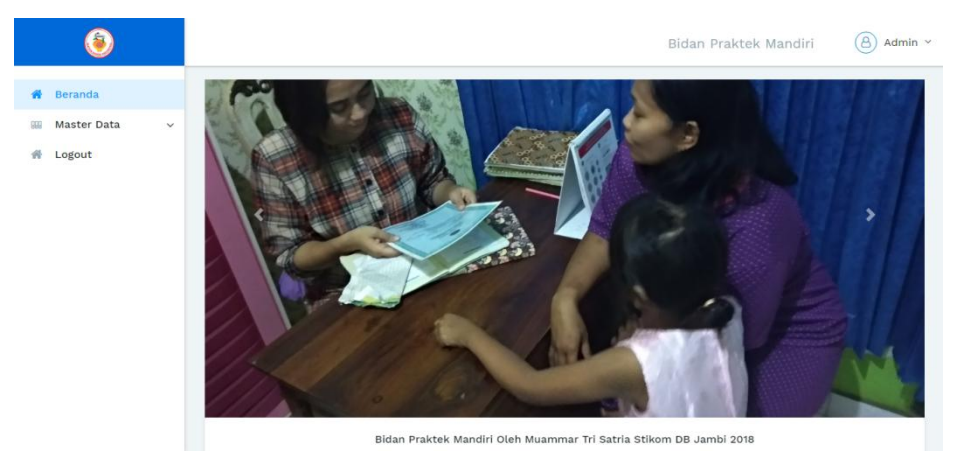

**Gambar 5.1 Halaman Beranda**

2. Halaman Data Pasien

Pada halaman ini, ditampilkan data Pasien yang dapat dilihat oleh Admin. Berikut hasil implementasi halaman data Pasien pada gambar 5.2.

|                                     |                                                                                                | '8<br>Admin $\sim$<br>Bidan Praktek Mandiri                   |
|-------------------------------------|------------------------------------------------------------------------------------------------|---------------------------------------------------------------|
| Beranda<br>41                       | Admin > Data Pasien                                                                            |                                                               |
| <b>Master Data</b><br>COO<br>$\sim$ | <b>Tambah Data</b>                                                                             |                                                               |
| Pasien<br>۰                         | <b>Cetak Laporan Data</b>                                                                      |                                                               |
| Diagnosa<br>-                       | <b>CSV</b><br>PDF<br>Print<br>Copy                                                             | Search                                                        |
| Periksa Kehamilan                   | Nama<br>Agama                                                                                  |                                                               |
| Persalinan                          | <b>ID Pasien</b><br><b>No</b><br>Tempat, Tanggal Lahir<br>Jenis Kelamin<br>1 L<br>TI.          | Action<br>Alamat<br>Telp<br>11<br>$\uparrow \downarrow$<br>11 |
| Imunisasi<br>-                      | Muammar Tri Satria<br>Islam                                                                    |                                                               |
| KB<br>-                             | <b>PSN0001</b><br>1<br>Jambi, 1995-02-24<br>Perempuan                                          | Selincah<br>089636540967<br>$\cdots$                          |
| 솎<br>Logout                         | Syafrin Saputra<br>Islam<br>$\overline{a}$<br><b>PSN0002</b><br>Jambi, 1994-08-25<br>Laki-laki | Desa Maju RT17<br>085798126582<br>$\cdots$                    |
|                                     | Sarinah<br>Islam<br>3<br><b>PSN0003</b><br>Jambi, 1995-07-11<br>Perempuan                      | 085376876872<br>Jambi<br>$\cdots$                             |
|                                     | 1-3 of 3 entries                                                                               | Previous<br>Next                                              |

**Gambar 5.2 Halaman Data Pasien**

3. Halaman Data Diagnosa

Pada halaman ini, ditampilkan data Diagnosa yang dapat dilihat oleh Admin. Berikut hasil implementasi halaman data Diagnosa pada gambar 5.3.

|                                                  | 8<br>Admin ~<br>Bidan Praktek Mandiri                                                                                                    |
|--------------------------------------------------|----------------------------------------------------------------------------------------------------|
| <b>Beranda</b><br>А                              | Admin > Data Diagnosa                                                                                                    |
| <b>Master Data</b><br>coo<br>$\sim$              | <b>Tambah Data</b>                                                                                                    |
| Pasien<br>$\overline{\phantom{0}}$               | <b>Cetak Laporan Data</b>                                                                                                    |
| <b>Diagnosa</b><br>$\overline{\phantom{a}}$      | <b>CSV</b><br>PDF<br>Print<br>Copy<br>Search                                                                                                    |
| Periksa Kehamilan<br>۰                           | <b>ID Diagnosa</b><br><b>ID Pasien</b><br>Resep/                                                                                                    |
| Persalinan<br>-                                  | <b>Hasil Diagnosa</b><br><b>No</b><br><b>Action</b><br>Gejala<br>Tgl Diagnosa    <br>11<br>Nama Pasien<br>Keterangan                                                       |
| Imunisasi<br>-<br>KB<br>$\overline{\phantom{0}}$ | <b>DGN0001</b><br><b>PSN0001</b><br>Kurang Kasih Sayang<br>Sakit Kelapa, Mual<br>Tak ada Obat<br>$\cdots$<br>2018-07-25<br>Muammar Tri Satria                              |
| А<br>Logout                                      | <b>PSN0002</b><br><b>DGN0002</b><br>Kanker Akhir Bulan<br>Kerja Atau Minta Mamak<br>$\overline{2}$<br>Terparah Abad Ini<br>$\cdots$<br>$2018 - 07 - 16$<br>Syafrin Saputra |
|                                                  | <b>DGN0003</b><br><b>PSN0002</b><br>3<br>kerja sambilan<br>kanker buntu<br>belum gajian<br>$\cdots$<br>2018-07-29<br>Syafrin Saputra                                       |
|                                                  | Previous<br>1-3 of 3 entries<br>Next                                                                                                    |

**Gambar 5.3 Halaman Data Diagnosa**

4. Halaman Data Pemeriksaan Kehamilan

Pada halaman ini, ditampilkan data Pemeriksaan Kehamilan yang dapat dilihat oleh Admin. Berikut hasil implementasi halaman data Pemeriksaan Kehamilan pada gambar 5.4.

|                                                                 |                                                                                                    |                                         | $\Theta$<br>Admin v<br>Bidan Praktek Mandiri   |
|-----------------------------------------------------------------|----------------------------------------------------------------------------------------------------|-----------------------------------------|------------------------------------------------|
| Beranda<br>Master Data<br>$\sim$<br>Pasien                      | Data Pemeriksaan Kehamilan<br>Admin > Data Pemeriksaan Kehamilan<br>Tambah Data                                    |                                         |                                                |
| <b>Diagnosa</b><br>Periksa Kehamilan<br>Persalinan<br>Imunisasi | Cetak Laporan Data<br>CSV<br>PDF<br>Print<br>Copy<br>ID periksa<br>ID Pasien<br>TI-<br>Tanggal<br>tī.<br><b>No</b> | <b>11</b> Hasil Periksa                 | Search<br>Keterangan<br>T.L<br>Action<br>Til - |
| KB                                                              | <b>PSN0001</b><br>IPK0001<br>$2018 - 07 - 25$                                                                      | Sehat Lancar Jaya<br>Muammar Tri Satria | $111 - 32$<br>$\sim$                           |
| Logout                                                          | <b>PSN0003</b><br>$\mathbf{2}$<br>IPK0002<br>$2018 - 07 - 25$<br>Sarinah                                           | Sehat                                   | $\mathbf{m}$<br>v.                             |
|                                                                 | 1-2 of 2 entries                                                                                                   |                                         | Previous<br>Next                               |

**Gambar 5.4 Halaman Data Pemeriksaan Kehamilan**

5. Halaman Data Persalinan

Pada halaman ini, ditampilkan data Persalinan yang dapat dilihat oleh Admin. Berikut hasil implementasi halaman data Persalinan pada gambar 5.5.

|                                                                     | 8<br>Admin $\sim$<br>Bidan Praktek Mandiri                                                                                                    |
|---------------------------------------------------------------------|----------------------------------------------------------------------------------------------------|
| <b>Beranda</b><br><b>Master Data</b><br><b>COO</b><br>$\sim$        | Data Persalinan<br>Admin > Data Persalinan                                                                                                    |
| Pasien<br>$\overline{\phantom{0}}$<br>Diagnosa<br>Periksa Kehamilan | Tambah Data<br><b>Cetak Laporan Data</b>                                                                                                    |
| Persalinan<br>-<br>Imunisasi<br>KB<br>۰                             | CSV<br><b>PDF</b><br>Print<br>Copy<br>Search<br><b>ID Persalinan</b><br>Jenis Persalinan<br><b>Jam Masuk</b><br><b>No</b><br>Action<br>Tanggal<br>Nama Anak<br>Ket<br>11<br>11<br>11<br>11<br>11<br>Jam Bersalin 11<br>Jenkel Anak<br>Nama |
| 瘠<br>Logout                                                         | <b>KDP0001</b><br>Normal<br>09:00 am<br>Sartinem<br>2018-07-25<br>$\cdots$<br>Muammar Tri Satria<br>02:00 pm<br>Perempuan                                                                                                    |
|                                                                     | <b>KDP0002</b><br>11:00 am<br>Normal<br>Tri<br>$\overline{2}$<br>2018-07-25<br>$\cdots$<br>$\overline{\phantom{a}}$<br>Laki-laki<br>Sarinah<br>$4:00$ pm                                                                                   |
|                                                                     | Previous<br>Next<br>1-2 of 2 entries                                                                                                    |

**Gambar 5.5 Halaman Data Persalinan**

6. Halaman Data Imunisasi

Pada halaman ini, ditampilkan data imunisasi yang dapat dilihat oleh Admin. Berikut hasil implementasi halaman data imunisasi pada gambar 5.6.

|                                                      | 8)<br>Admin $\sim$<br>Bidan Praktek Mandiri                                                                                                    |
|------------------------------------------------------|----------------------------------------------------------------------------------------------------|
| Beranda<br>必                                         | Data Imunisasi                                                                                                    |
| <b>Master Data</b><br><b>DOD</b><br>$\sim$<br>Pasien | Admin > Data Imunisasi<br><b>Tambah Data</b>                                                                                                    |
| Diagnosa                                             | Cetak Laporan Data                                                                                                    |
| Periksa Kehamilan<br>Persalinan                      | <b>CSV</b><br>Print<br>PDF<br>Copy<br>Search                                                                                                    |
| Imunisasi<br>KB                                      | <b>ID Imunisasi</b><br><b>No</b><br>Jenis Imunisasi<br>Nama Anak<br>Tanggal<br>Keterangan<br><b>Action</b><br>11<br>11<br>11<br>$+1$<br>11<br>Nama Orang Tua |
| 併<br>Logout                                          | <b>IMN0001</b><br><b>Imunisasi Campak</b><br>Saiful Putri<br>2018-07-25<br>$\cdots$<br>Muammar Tri Satria                                                    |
|                                                      | <b>IMN0002</b><br>$\overline{2}$<br>DPT (Difteri, Pertusis, Tetanus)<br>Sartinem<br>2018-07-25<br>$\cdots$<br>$\sim$<br>Muammar Tri Satria                   |
|                                                      | Previous<br>Next<br>1-2 of 2 entries                                                                                                    |

**Gambar 5.6 Halaman Data Imunisasi**

7. Halaman Data KB

Pada halaman ini, ditampilkan data KB yang dapat dilihat oleh Admin. Berikut hasil implementasi halaman data KB pada gambar 5.7.

|                                                                                                    |                                                                                               |                  |                                  | Bidan Praktek Mandiri               | `&`<br>Admin ~                   |
|----------------------------------------------------------------------------------------------------|-----------------------------------------------------------------------------------------------|------------------|----------------------------------|-------------------------------------|----------------------------------|
| <b>Beranda</b><br>솕<br><b>Master Data</b><br><b>ABR</b><br>$\mathbb{A}^{\mathbb{C}}$<br>Pasien<br>$\overline{\phantom{0}}$            | Data KB<br>Admin > Data KB<br>Tambah Data                                                     |                  |                                  |                                     |                                  |
| Diagnosa<br>$\overline{\phantom{a}}$<br>Periksa Kehamilan<br>-<br>Persalinan<br>-<br>Imunisasi<br>-<br>KB<br>$\overline{\phantom{0}}$ | Cetak Laporan Data<br><b>CSV</b><br>PDF<br>Print<br>Copy<br><b>ID KB</b><br><b>No</b><br>Nama | Jenis KB<br>11   | Tanggal<br>$\uparrow \downarrow$ | Keterangan<br>$\uparrow \downarrow$ | Search<br>Action<br>11           |
| 各<br>Logout                                                                                                    | <b>IKB0001</b><br>Muammar Tri Satria                                                          | <b>KB Suntik</b> | $2018 - 07 - 25$                 | ٠                                   | $\cdots$                         |
|                                                                                                    | <b>IKB0002</b><br>$\overline{a}$<br>Syafrin Saputra                                           | Pil KB           | $2018 - 07 - 25$                 | ٠                                   | $\cdots$                         |
|                                                                                                    | 1-2 of 2 entries                                                                              |                  |                                  |                                     | Previous<br>Next<br>$\mathbf{1}$ |

**Gambar 5.7 Halaman Data KB**

### **5.1.2 Implementasi Rancangan Input**

1. Halaman Input Login

Pada halaman ini, ditampilkan form input Login yang dapat diakses oleh admin melakukan Login. Berikut hasil implementasi halaman input Login Admin pada gambar 5.8.

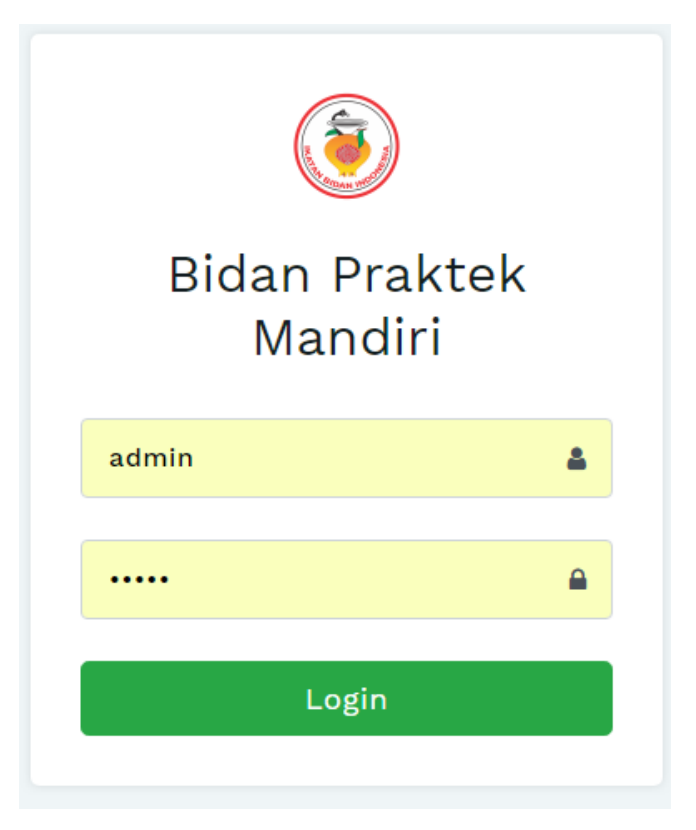

**Gambar 5.8 Halaman Input Login** 

2. Halaman Input Data Pasien

Pada halaman ini, ditampilkan form input data pasien yang dapat diakses oleh admin. admin dapat menginput data pasien di menu data pasien. Berikut hasil implementasi halaman input Data pasien pada gambar 5.9.

|                                                                    |                                                                                                    |                                                                                                    |                                                                    | Bidan Praktek Mandiri | Admin $\sim$<br>(8) |
|--------------------------------------------------------------------|----------------------------------------------------------------------------------------------------|----------------------------------------------------------------------------------------------------|--------------------------------------------------------------------|-----------------------|---------------------|
| # Beranda<br><b>Master Data</b><br>933<br>$\mathbf{v}$<br># Logout | Tambah Data Pasien<br>Admin > Tambah Data Pasien<br><b>ID</b> Pasien<br>Nama<br><b>Tempat Lahir</b><br>Tanggal Lahir<br>Jenis Kelamin<br>Agama | <b>PSN0004</b><br>Nama Pasien<br>Tempat Lahir<br><b>Tanggal Lahir</b><br>Pilih Jenis Kelamin<br>٠<br>Pilih Agama<br>۰ |                                                                    |                       |                     |
|                                                                    | Alamat<br>Telp<br>Keterangan                                                                                                    | Alamat<br>Nomor Telp/HP<br>Keterangan                                                                                 | Tambahkan                                                          |                       |                     |
|                                                                    |                                                                                                    |                                                                                                    | Bidan Praktek Mandiri Oleh Muammar Tri Satria Stikom DB Jambi 2018 |                       |                     |

**Gambar 5.9 Halaman Input Data Pasien**

3. Halaman Input Data Diagnosa

Pada halaman ini, ditampilkan form input Data Diagnosa yang dapat diakses oleh admin. admin dapat menginput data Diagnosa di menu data Diagnosa. Berikut hasil implementasi halaman input Data Diagnosa pada gambar 5.10.

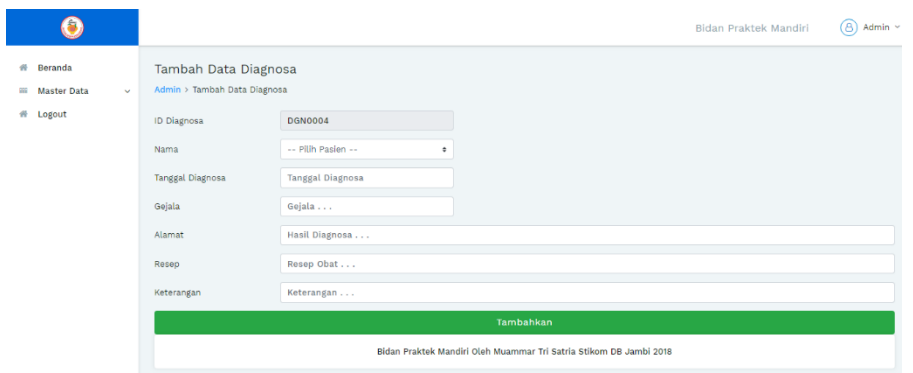

**Gambar 5.10 Halaman Input Data Diagnosa**

#### 4. Halaman Input Data Pemeriksaan Kehamilan

Pada halaman ini, ditampilkan form input Data Pemeriksaan Kehamilan yang dapat diakses oleh admin. admin dapat menginput data Pemeriksaan Kehamilan di menu data Pemeriksaan Kehamilan. Berikut hasil implementasi halaman input data Pemeriksaan Kehamilan pada gambar 5.11.

|                                                                      |                                                                                |                     |                                                                    |                      | Bidan Praktek Mandiri | (පි)<br>Admin > |
|----------------------------------------------------------------------|--------------------------------------------------------------------------------|---------------------|--------------------------------------------------------------------|----------------------|-----------------------|-----------------|
| $\mathcal{R}$<br>Beranda<br>99<br><b>Master Data</b><br>$\checkmark$ | Tambah Data Pemeriksaan Kehamilan<br>Admin > Tambah Data Pemeriksaan Kehamilan |                     |                                                                    |                      |                       |                 |
| # Logout                                                             | ID Pemeriksaan                                                                 | <b>IPK0003</b>      |                                                                    |                      |                       |                 |
|                                                                      | <b>Tanggal Periksa</b>                                                         | Tanggal Pemeriksaan |                                                                    |                      |                       |                 |
|                                                                      | Nama                                                                           | -- Pilih Pasien --  |                                                                    | $\ddot{\phantom{a}}$ |                       |                 |
|                                                                      | Hasil Periksa                                                                  | Hasil Pemeriksaan   |                                                                    |                      |                       |                 |
|                                                                      | Keterangan                                                                     | Keterangan          |                                                                    |                      |                       |                 |
|                                                                      |                                                                                |                     | Tambahkan                                                          |                      |                       |                 |
|                                                                      |                                                                                |                     | Bidan Praktek Mandiri Oleh Muammar Tri Satria Stikom DB Jambi 2018 |                      |                       |                 |

**Gambar 5.11 Halaman Input Data Pemeriksaan Kehamilan**

5. Halaman Input Data Persalinan

Pada halaman ini, ditampilkan form input Data Persalinan yang dapat diakses oleh admin. admin dapat menginput data Persalinan di menu data Persalinan. Berikut hasil implementasi halaman input Data Persalinan pada gambar 5.12.

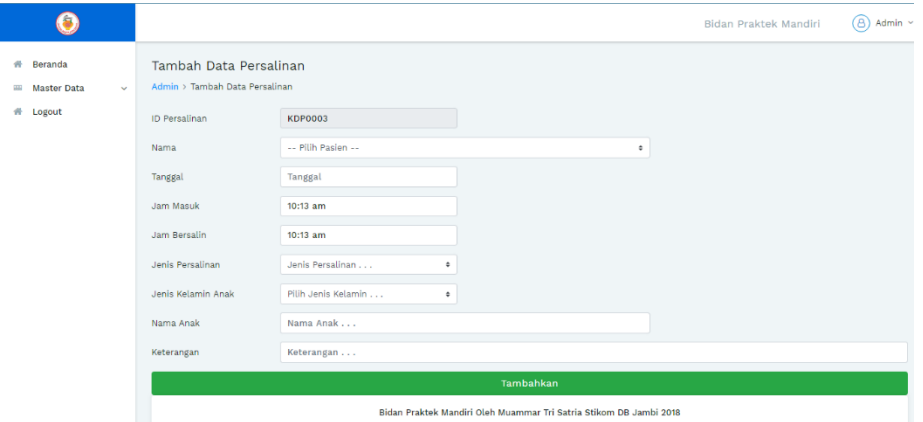

**Gambar 5.12 Halaman Input Data Persalinan**

6. Halaman Input Data Imunisasi

Pada halaman ini, ditampilkan form input Data Imunisasi yang dapat diakses oleh admin. admin dapat menginput data Imunisasi di menu data Imunisasi. Berikut hasil implementasi halaman input Data Imunisasi pada gambar 5.13.

|                                                      |                                                        |                                   |                                                                    | Bidan Praktek Mandiri | Admin ~<br>(8) |
|------------------------------------------------------|--------------------------------------------------------|-----------------------------------|--------------------------------------------------------------------|-----------------------|----------------|
| 46<br>Beranda<br><b>Master Data</b><br>222<br>$\sim$ | Tambah Data Imunisasi<br>Admin > Tambah Data Imunisasi |                                   |                                                                    |                       |                |
| # Logout                                             | ID Imunisasi<br>Nama                                   | <b>IMN0003</b><br>۰               |                                                                    |                       |                |
|                                                      | Nama Anak                                              | -- Nama Orang Tua --<br>Nama Anak |                                                                    |                       |                |
|                                                      | Tanggal                                                | Tanggal                           |                                                                    |                       |                |
|                                                      | Jenis Imunisasi                                        | Jenis Imunisasi<br>۰              |                                                                    |                       |                |
|                                                      | Keterangan                                             | Keterangan                        |                                                                    |                       |                |
|                                                      |                                                        |                                   | Tambahkan                                                          |                       |                |
|                                                      |                                                        |                                   | Bidan Praktek Mandiri Oleh Muammar Tri Satria Stikom DB Jambi 2018 |                       |                |

**Gambar 5.13 Halaman Input Data Imunisasi**

# 7. Halaman Input Data KB

Pada halaman ini, ditampilkan form input Data KB yang dapat diakses oleh admin. admin dapat menginput data KB di menu data KB. Berikut hasil implementasi halaman input Data KB pada gambar 5.14.

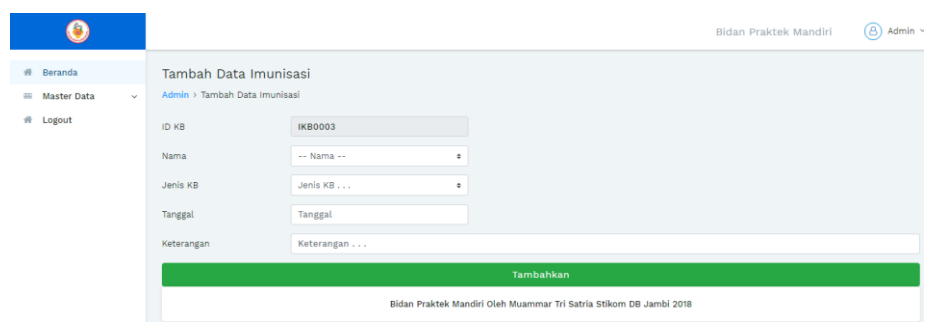

**Gambar 5.14 Halaman Input Data KB**

# **5.2 PENGUJIUAN SISTEM**

Sebelum sebuah sistem siap untuk digunakan sebaiknya diadakan pengujian terhadap sistem tersebut. Hal ini dilakukan untuk meminimalkan kesalahan atau eror dari sistem yang akan diterapkan, sehingga sistem ini dapat menjadi solusi bukan menjadi masalah baru. Adapun pengujian dari sistem informasi rekam medik bidan praktek mandiri kota jambi.

**Tabel 5.1 Pengujian Sistem**

| <b>Modul</b> yang<br>diuji | <b>Prosedur</b><br>Pengujian | <b>Masukan</b> | Keluaran dan<br><b>Hasil</b> yang<br>didapat | <b>Kesimp</b><br>ulan |
|----------------------------|------------------------------|----------------|----------------------------------------------|-----------------------|
| Login                      | - Buka website               | User "ID       | Tampil<br>pesan                              | Baik                  |
|                            | -Pilih menu                  | User" dan      | login berhasil                               |                       |
|                            | login                        | password       |                                              |                       |
|                            | - Input                      | "password"     |                                              |                       |
|                            | username dan                 |                |                                              |                       |
|                            | password                     |                |                                              |                       |
|                            | Klik tombol                  |                |                                              |                       |
|                            | login                        |                |                                              |                       |
| Halaman                    | -Admin                       | Klik beranda   | Tampil                                       | Baik                  |
| Admin                      | memilih menu                 |                | halaman                                      |                       |
|                            | beranda                      |                | beranda                                      |                       |
|                            | -Admin                       | Klik Data      | Tampil                                       | Baik                  |

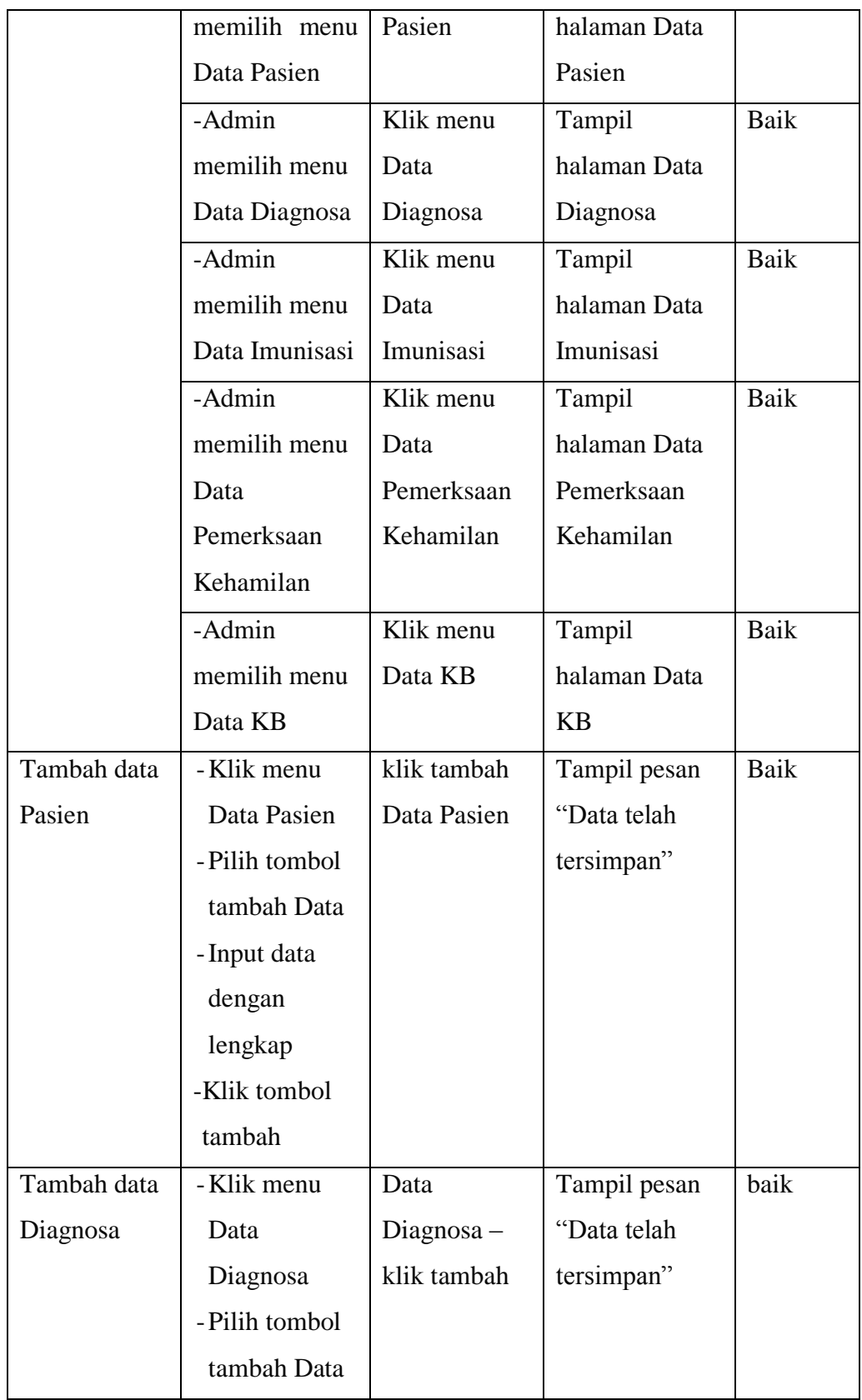

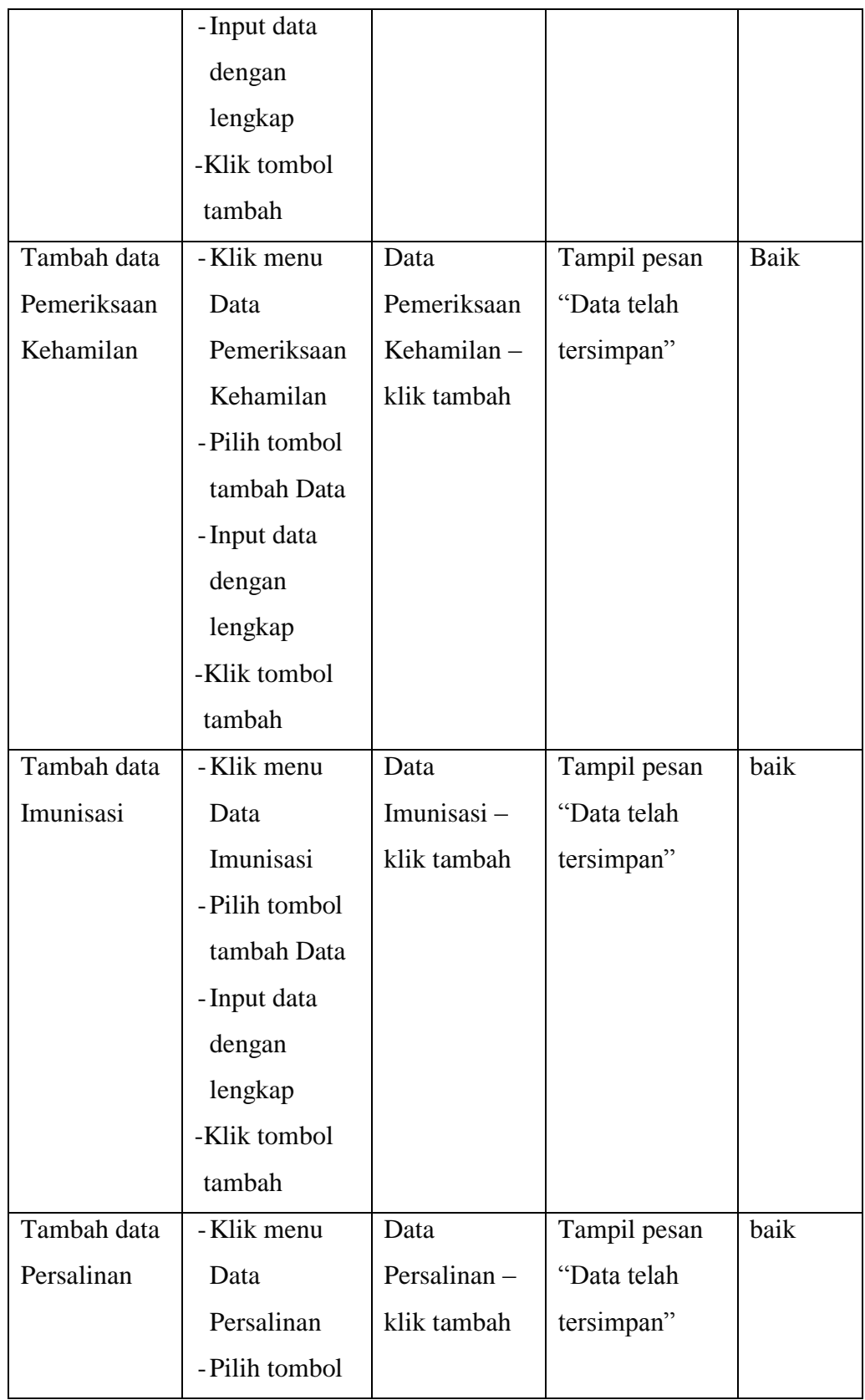

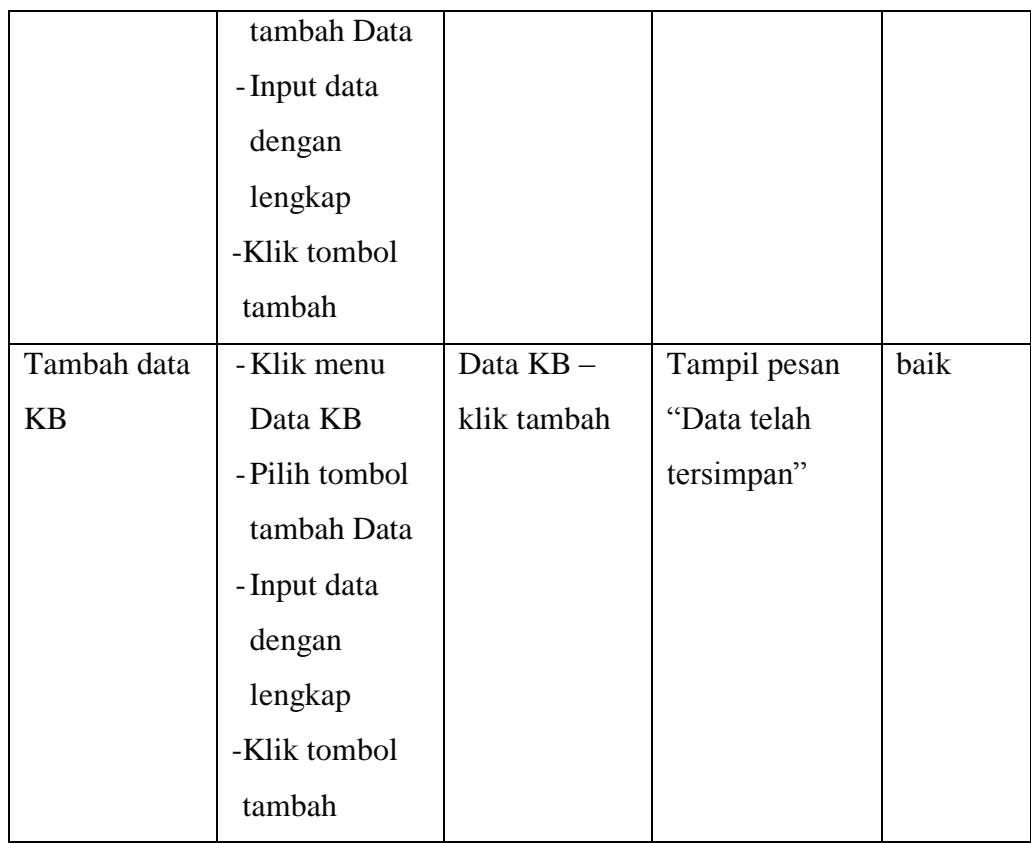

## **5.3 IMPLEMENTASI RANCANGAN TABEL**

Pada tahapan ini penulis melakukan implementasi rancangan tabel yang telah dibuat pada tahap sebelumnya.

Adapun beberapa implementasi rancangan tabel yang telah penulis buat adalah sebagai berikut :

1. Implementasi Tabel Admin/Bidan

Tampilan ini merupakan tampilan tabel Admin. Hasil pengujian tabel admin dapat dilihat pada gambar 5.15 yang merupakan rancangan dari tabel 4.8, yaitu sebagai berikut :

|                | ALTER TABLE `bidan` CHANGE `password` `password` CHAR(10) CHARACTER SET latin1 COLLATE latin1_swedish_ci NOT NULL; |                          |                                                       |                |      |                                                                  |  |  |  |  |                                        |
|----------------|----------------------------------------------------------------------------------------------------|--------------------------|-------------------------------------------------------|----------------|------|------------------------------------------------------------------|--|--|--|--|----------------------------------------|
|                |                                                                                                    |                          |                                                       |                |      |                                                                  |  |  |  |  |                                        |
|                |                                                                                                    |                          |                                                       |                |      |                                                                  |  |  |  |  | [Edit inline] [Edit] [Create PHP code] |
|                | $#$ Name                                                                                                    | <b>Type</b>              | <b>Collation Attributes Null Default Extra Action</b> |                |      |                                                                  |  |  |  |  |                                        |
|                | <b>username</b> $\geqslant$ char(10)                                                                               |                          |                                                       | <b>No</b>      | None | Change O Drop Primary Unique R Index 5 Spatial T Fulltext Wore   |  |  |  |  |                                        |
| $\overline{2}$ | password                                                                                                    | char(10)                 |                                                       | No.            | None | Change O Drop Primary U Unique P Index 5 Spatial T Fulltext Wore |  |  |  |  |                                        |
| 3              | nama_bidan                                                                                                    | varchar(30)              |                                                       | No.            | None | Change C Drop Primary Unique P Index Spatial T Fulltext Wore     |  |  |  |  |                                        |
|                | alamat                                                                                                    | text                     |                                                       | No.            | None | Change O Drop Primary Unique Findex Spatial T Fulltext Wore      |  |  |  |  |                                        |
| 5.             | email                                                                                                    | varchar(30)              |                                                       | <b>No</b>      | None | Change C Drop Primary Unique F Index To Spatial T Fulltext Wore  |  |  |  |  |                                        |
| 6<br>$\Box$    | telp                                                                                                    | varchar(12)              |                                                       | N <sub>o</sub> | None | Change O Drop Primary Unique Findex For Spatial T Fulltext Wore  |  |  |  |  |                                        |
|                | □ Check all<br>Remove from central columns                                                                         | With selected:  ■ Browse |                                                       |                |      | Change O Drop Primary in Unique All Index Add to central columns |  |  |  |  |                                        |

**Gambar 5.15 Implementasi Tabel Admin/Bidan**

2. Implementasi Tabel Pasien

Tampilan ini merupakan tampilan tabel Pasien. Hasil pengujian tabel Pasien dapat dilihat pada gambar 5.16 yang merupakan rancangan dari tabel 4.9, yaitu sebagai berikut :

|        |                | # Name                                          | <b>Type</b>    |               | <b>Collation Attributes Null Default Extra Action</b> |                |        |                                                                                                    |               |                |                                                                                                    |  |  |
|--------|----------------|-------------------------------------------------|----------------|---------------|-------------------------------------------------------|----------------|--------|----------------------------------------------------------------------------------------------------|---------------|----------------|----------------------------------------------------------------------------------------------------|--|--|
|        |                | id_pasien                                       | char(7)        |               |                                                       | No.            | None   |                                                                                                    |               |                | Change ● Drop ● Primary in Unique ■ Index To Spatial Fulltext Wore                                         |  |  |
| n      | $\overline{2}$ | nama                                            | varchar(30)    |               |                                                       | No.            | None   |                                                                                                    |               |                | index To Spatial T Fulltext Voice O Drop Drimary TU Unique To Index To Spatial T Fulltext Voice            |  |  |
| ∩      | 3              | tmp lahir                                       | varchar(30)    |               |                                                       | No.            | None   |                                                                                                    |               |                | Change ● Drop → Primary in Unique ■ Index <a> Index <a> <a> Spatial Fulltext <a> More</a></a></a></a>      |  |  |
| $\Box$ | 4              | tgl_lahir                                       | date           |               |                                                       | No.            | None   | Change ● Drop → Primary <b>U</b> Unique → Index <a> Spatial T Fulltext Wore</a>                                                                                                    |               |                |                                                                                                    |  |  |
| $\Box$ | 5.             | jenkel                                          | varchar(10)    |               |                                                       | No             | None   |                                                                                                    |               |                | Change ● Drop → Primary in Unique A Index <a> Index <a><a> Spatial Fulltext <a><a>More</a></a></a></a></a> |  |  |
| $\Box$ | 6              | agama                                           | varchar $(15)$ |               |                                                       | No.            | None   |                                                                                                    |               |                | Of Change ● Drop ② Primary ■ Unique ■ Index <a> Spatial Trailtext Wore</a>                                 |  |  |
| $\Box$ |                | alamat                                          | text           |               |                                                       | <b>No</b>      | None   |                                                                                                    |               |                | Change ● Drop ● Primary II Unique Mindex To Spatial Tri Fulltext Wore                                      |  |  |
| $\Box$ | 8              | telp                                            | varchar(12)    |               |                                                       | N <sub>o</sub> | None   | Change ● Drop → Primary Unique → Index <a> Index <a> Index <a> Index <a> Index <a> Index <a> Index <a> Index <a> Index <a> Index <a> Index <a> Index <a> Index <a> Index <a> Index <a> Index <a> Index <a> Index <a<a> Index</a<a></a></a></a></a></a></a></a></a></a></a></a></a></a></a></a></a></a> |               |                |                                                                                                    |  |  |
|        |                | $\Box$ Check all<br>Remove from central columns | With selected: | <b>Browse</b> |                                                       | Change         | O Drop | Primary                                                                                                    | <b>Unique</b> | <b>R</b> Index | Add to central columns                                                                                     |  |  |

**Gambar 5.16 Implementasi Tabel Pasien**

3. Implementasi Tabel Diagnosa

Tampilan ini merupakan tampilan tabel Diagnosa. Hasil pengujian tabel Diagnosa dapat dilihat pada gambar 5.17 yang merupakan rancangan dari tabel 4.10, yaitu sebagai berikut :

|        |   | # Name                        | <b>Type</b> | <b>Collation Attributes Null Default Extra Action</b> |     |         |                                                                               |  |  |  |  |
|--------|---|-------------------------------|-------------|-------------------------------------------------------|-----|---------|-------------------------------------------------------------------------------|--|--|--|--|
|        |   | $id$ diagnosa $\circ$ char(7) |             |                                                       |     | No None | Change ● Drop ● Primary 同 Unique ■ Index fs Spatial Fulltext → More           |  |  |  |  |
|        |   | 2 id_pasien                   | char(7)     |                                                       | No. | None    | Change ● Drop Primary Unique Index To Spatial T Fulltext Vore                 |  |  |  |  |
|        | 3 | tgl_dg                        | date        |                                                       |     | No None | Change ● Drop ● Primary Di Unique ■ Index To Spatial Fulltext Wore            |  |  |  |  |
| $\Box$ | 4 | gejala                        | text        |                                                       |     | No None | Change ● Drop Primary <b>U</b> Unique Index <b>To Spatial</b> T Fulltext Vore |  |  |  |  |
|        |   | 5 hasil_dg                    | text        |                                                       |     | No None | Change ● Drop ● Primary ■ Unique ■ Index To Spatial ■ Fulltext Wore           |  |  |  |  |
| $\Box$ | 6 | obat                          | text        |                                                       |     | No None | Change ● Drop ● Primary ■ Unique ■ Index To Spatial ■ Fulltext Wore           |  |  |  |  |
|        |   | ket                           | text        |                                                       |     | No None | Change O Drop Primary Unique and Index To Spatial The Fulltext Wore           |  |  |  |  |

**Gambar 5.17 Implementasi Tabel Diagnosa**

4. Implementasi Tabel Pemeriksaan Kehamilan

Tampilan ini merupakan tampilan tabel Pemeriksaan Kehamilan. Hasil pengujian tabel Pemeriksaan Kehamilan dapat dilihat pada gambar 5.18 yang merupakan rancangan dari tabel 4.10, yaitu sebagai berikut :

|    | <b>Name</b>       | <b>Type</b>           | <b>Collation Attributes Null Default Extra Action</b> |           |         |  |                                                                                                    |
|----|-------------------|-----------------------|-------------------------------------------------------|-----------|---------|--|----------------------------------------------------------------------------------------------------|
|    | id phamil         | $\Rightarrow$ char(7) |                                                       |           | No None |  | Change © Drop Primary TU Unique FI Index F Spatial T Fulltext III Distinct values VMore                                                                                                    |
|    | tgl periksa       | date                  |                                                       |           | No None |  | index For Spatial Final Fulltext Distinct values Violey Primary Ti Unique Final Research Ti Fulltext Distinct values values where                                                                                                    |
|    | 3 id pasien       | char(7)               |                                                       | No.       | None    |  | Change ● Drop ● Primary III Unique Filmdex <a> Index <a><a> Spatial Time Fulltext <a>IIII Distinct values</a></a> <a> <a> <a> More <a> <a> <a< a=""> <a> <a> <a> <a< a=""> <a> <a> <a> <a< a=""> <a< a=""> <a> <a> <a> <a< a=""> <a> <a< a=""></a<></a></a<></a></a></a></a<></a<></a></a></a></a<></a></a></a></a<></a></a></a></a></a></a></a> |
|    | hasil phamil text |                       |                                                       | No.       | None    |  | Change O Drop Primary Unique FI Index To Spatial T Fulltext Distinct values whore                                                                                                    |
| ъ. | ket               | text                  |                                                       | <b>No</b> | None    |  | Change O Drop Primary Unique all Index Es Spatial T Fulltext Distinct values whore                                                                                                    |

**Gambar 5.18 Implementasi Tabel Pemeriksaan Kehamilan**

## 5. Implementasi Tabel Persalinan

Tampilan ini merupakan tampilan tabel Persalinan. Hasil pengujian tabel Persalinan dapat dilihat pada gambar 5.19 yang merupakan rancangan dari tabel 4.10, yaitu sebagai berikut :

|        | #  | <b>Name</b>                   | <b>lype</b> | Collation Attributes Null Default Extra Action |           |      |  |                                                                                                    |  |  |  |
|--------|----|-------------------------------|-------------|------------------------------------------------|-----------|------|--|----------------------------------------------------------------------------------------------------|--|--|--|
|        |    | id_persalinan $\circ$ char(7) |             |                                                | No.       | None |  | Change ● Drop → Primary ■ Unique ■ Index To Spatial ■ Fulltext Wore                                           |  |  |  |
|        | 2. | id_pasien                     | char(7)     |                                                | No.       | None |  | Of Change ● Drop ② Primary ■ Unique ■ Index ■ Spatial ■ Fulltext Wore                                         |  |  |  |
|        | 3  | tgl_persalinan                | date        |                                                | No.       | None |  | Change O Drop Primary Unique Filmdex E Spatial Fulltext Wore                                                  |  |  |  |
|        | 4  | jam_masuk                     | text        |                                                | <b>No</b> | None |  | index To Spatial To Fulltext Ve More Department of Primary To Unique To Index To Spatial To Fulltext Ve More  |  |  |  |
|        | 5. | jam_persalinan                | text        |                                                | <b>No</b> | None |  | Change O Drop Primary Unique E Index Spatial T Fulltext Wore                                                  |  |  |  |
|        | -6 | j_persalinan                  | varchar(30) |                                                | No.       | None |  | Change O Drop Primary Unique E Index Spatial T Fulltext Wore                                                  |  |  |  |
|        |    | jenkel anak                   | varchar(10) |                                                | No.       | None |  | Change O Drop Primary Unique E Index Spatial T Fulltext Wore                                                  |  |  |  |
| $\Box$ | 8  | nama_anak                     | varchar(30) |                                                | No.       | None |  | index To Spatial Trulltext Ve More Open Drop Primary Tullext Dringue Times Index To Spatial Trulltext Ve More |  |  |  |
|        | 9  | ket                           | text        |                                                | <b>No</b> | None |  | Change O Drop Primary Unique Fill Index To Spatial The Fulltext Wore                                          |  |  |  |

**Gambar 5.19 Implementasi Tabel Persalinan**

### 6. Implementasi Tabel Imunisasi

Tampilan ini merupakan tampilan tabel Imunisasi. Hasil pengujian tabel Imunisasi dapat dilihat pada gambar 5.20 yang merupakan rancangan dari tabel 4.10, yaitu sebagai berikut :

| #  | <b>Name</b>   | <b>Type</b> | <b>Collation Attributes Null Default Extra Action</b> |     |         |                                                                            |  |  |  |  |
|----|---------------|-------------|-------------------------------------------------------|-----|---------|----------------------------------------------------------------------------|--|--|--|--|
|    | id_imunisasi  | varchar(7)  |                                                       | No  | None    | Change ● Drop ♪ Primary ■ Unique ■ Index For Spatial Filext → More         |  |  |  |  |
|    | id_pasien     | varchar(7)  |                                                       |     | No None | Change ● Drop → Primary in Unique Findex For Spatial Final Fulltext → More |  |  |  |  |
|    | nama anak     | varchar(30) |                                                       | No. | None    | Change ● Drop ● Primary In Unique ■ Index More Spatial In Fulltext Wore    |  |  |  |  |
|    | tgl_imunisasi | date        |                                                       |     | No None | Change ● Drop Drimary 1 Unique A Index To Spatial T Fulltext Wore          |  |  |  |  |
|    | 5 j_imunisasi | text        |                                                       | No. | None    | Change ● Drop ● Primary III Unique ■ Index To Spatial III Fulltext Wore    |  |  |  |  |
| -6 | ket           | text        |                                                       |     | No None | index To Spatial T Fulltext V More                                         |  |  |  |  |

**Gambar 5.20 Implementasi Tabel Imunisasi**

# 7. Implementasi Tabel KB

Tampilan ini merupakan tampilan tabel KB. Hasil pengujian tabel KB dapat dilihat pada gambar 5.21 yang merupakan rancangan dari tabel 4.10, yaitu sebagai berikut :

|    | <b>Name</b>          | <b>Type</b> | <b>Collation Attributes Null Default Extra Action</b> |     |         |  |                                                                                                    |
|----|----------------------|-------------|-------------------------------------------------------|-----|---------|--|----------------------------------------------------------------------------------------------------|
|    | id kb                | varchar(7)  |                                                       |     | No None |  | index Englished Formary in Unique Formation Spatial Formation Fulltext Formation Spatial Formation Fulltext Formation Spatial Policies → More |
|    | id pasien varchar(7) |             |                                                       |     | No None |  | index For Spatial Final Fulltext Following Distinct values ve More                                                                            |
|    | $\Box$ 3 j_kb        | varchar(30) |                                                       |     | No None |  | index responsibilities in Unique Containing Follows To Spatial Follows in Distinct values whore                                               |
|    | 4 tgl kb             | date        |                                                       |     | No None |  | Change ● Drop → Primary in Unique Findex For Spatial Findlitext Findlinext Distinct values where                                              |
| ъ. | ket                  | text        |                                                       | No. | None    |  | Change ● Drop > Primary III Unique m Index IS Spatial III Fulltext IIII Distinct values > More                                                |

**Gambar 5.21 Implementasi Tabel KB**

## **5.4 ANALISIS YANG DICAPAI OLEH SISTEM**

Adapun analisis hasil yang dicapai oleh sistem informasi rekam medis bidan praktek mandiri adalah sebagai berikut :

- 1. Sistem dapat membantu dalam memberikan informasi yang dinamis mengenai rekam medik pasien bidan praktek mandiri.
- 2. Data data rekam medik pasien disimpan dalam sebuah database sehingga tidak mengakibatkan terjadinya inkonsistensi data.